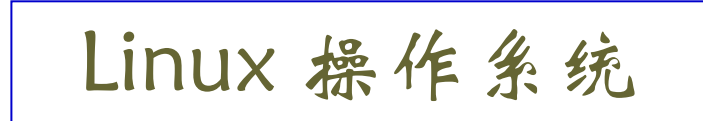

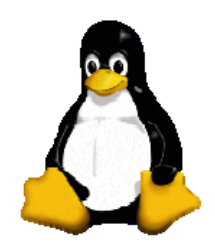

1

# **Linux Shell** 介绍

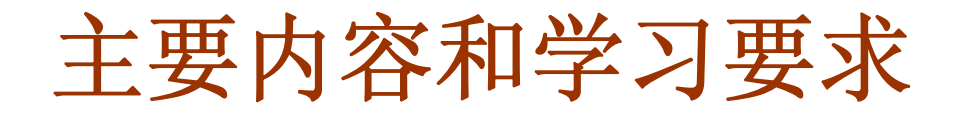

- 知道什么是 **shell** 和一些常见的 **shell**
- 掌握 **bash** 的基本功能(通配符、别名等)
- 了解 **bash** 的启动脚本
- **□ 了解 shell** 变量, 学会查看和修改变量的值
- 理解如何定制 **bash**

**Shell** 简介

 **shell** 是系统的用户界面,它提供了用户和 **Linux** (内核)之间进行交互操作的一种接口。用户在命 令行中输入的每个命令都由 shell 先解释, 然后传给 **Linux** 内核去执行。

□ 如果把 Linux 内核想象成一个 球体的中心,**shell** 就是围绕内核 的外层,从 **shell** 向 **Linux** 操作系 统传递命令时,内核就会做出相 应的反应。

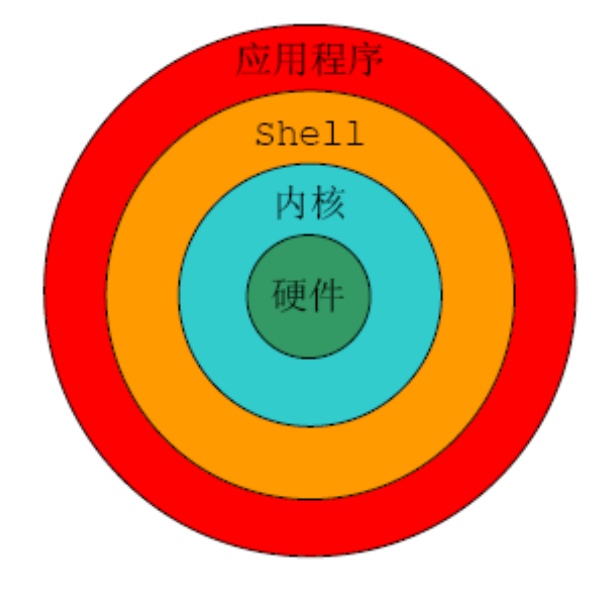

**Shell** 简介

 **shell** 是一个命令语言解释器,拥有自己内建的 **shell** 命令集。此外,**shell** 也能被系统中其他应用程 序所调用。

 **shell** 的另一个重要特性是它自身就是一个解释型 的程序设计语言,**shell** 程序设计语言支持在高级语 言里所能见到的绝大多数程序控制结构,比如循 环,函数,变量和数组等。**shell** 编程语言简单易 学,一旦掌握后它将成为你的得力工具。任何在命 令行中能键入的命令也能放到一个可执行的 **shell** 程 序里。

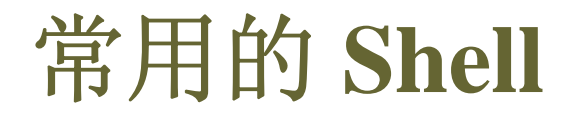

**□常用的 shell 有 Bourne shell, C shell, 和 Korn shell**。

**□三种 shell** 都有它们的优点和缺点。 不同 **shell** 之间的转换非常方便。

#### **Bourne shell (sh)**

作者是 **Steven Bourne**,它是 **UNIX** 最初使用的 **shell** 并且在每种 **UNIX** 上都可以使用。**Bourne shell** 在 **shell** 编程方面相当优秀,但在处理与用户 的交互方面不如其他几种 shell。

# 常用的 **Shell (**续**)**

#### **C shell (csh)**

**C shell** 由 **Bill Joy** 所写,它更多的考虑了用户界面的 友好性。它支持象命令补齐等一些 **Bourne shell** 所不 支持的特性。因为 **C shell** 的语法和 **C** 语言的很相 似,**C shell** 被很多 **C** 程序员使用,这也是 **C shell** 名 称的由来。

#### ■ **Korn shell** (ksh)

由 **Dave Korn** 所写。它集合了 **C shell** 和 **Bourne shell** 的优点并且和 **Bourne shell** 完全兼容。

# 常用的 **Shell (**续**)**

#### 其它 **shell**

许多其它的 **shell** 基本上都是吸收了这些 **shell** 的优点 扩展而成的 **shell**。常见的有 **tcsh** (**csh** 的扩展), **Bourne Again shell(bash, sh 的扩展), 和 Public Domain Korn shell** (**pdksh**, **ksh** 的扩展)。

#### **bash** 是现在大多数 **Linux** 系统的缺省 **shell**

7**bash** 与 **Bourne shell** 完全向后兼容,并且在 **Bourne shell** 的基础上增加和增强了很多特性。**bash** 也包含了 很多 **csh** 和 **ksh** 里的优点。**bash** 有很灵活和强大的编 程接口,同时又有很友好的用户界面。

### **Bash** 的功能

#### □ 命令行

当用户打开一个 (虚拟) 终端时,可以看到一个 **shell** 提示符,标识了命令行的开始。用户可以在 提示符后面输入任何命令

**command [**选项**] [**参数**]**

例:**ls –l /home/jypan/linux/**

注意:命令行中选项先于参数输入

命令行特征

### □ 在一个命令行中可以输入多个命令, 用分号将各 个命令隔开。例如:

**ls -F; cp -i mydata newdata**

□ 如果一个命令太长, 无法在一行中显示, 可以使 用反斜杠 **\** 来续行,在多个命令行上输入一个命令 或多个命令。例如:

> $\frac{1}{5}$  **-F;**  $\setminus$ **cp -i mydata newdata**

大多数 **shell** 在达到命令行行尾时都会自动断开长命令

命令行特征 **(** 续 **)**

#### □ 命令行编辑

命令行实际上是可以编辑的一个文本缓冲区,在按回车之 前,可以对输入的命令进行编辑。如用 **BACKSPACE** 键 可以删除刚键入的字符,也可以进行整行删除,还可以插 入字符等。

### 常用的快捷键和组合键

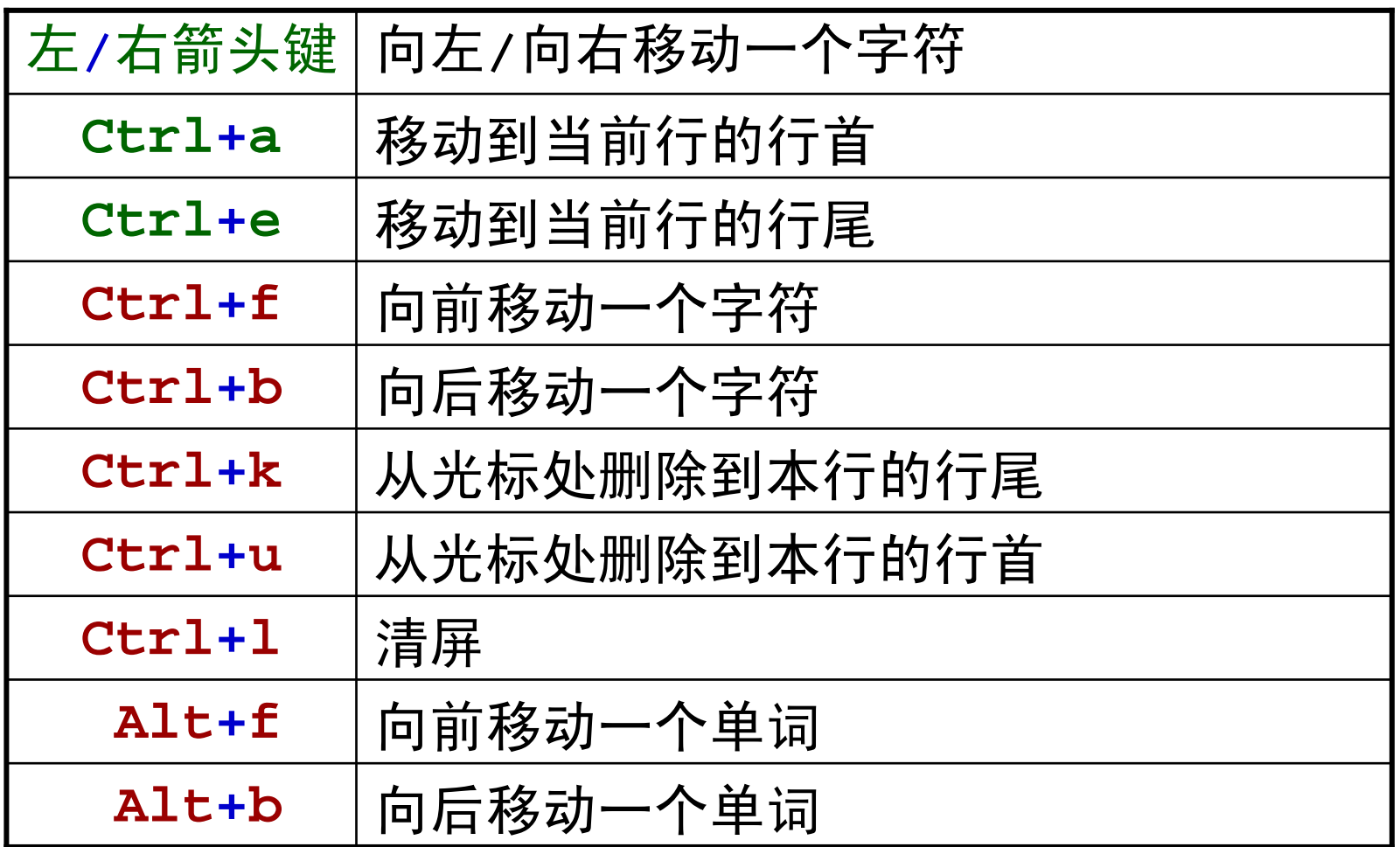

**stty –a** 可以看到更多的快捷键。

### 通配符

#### □ 通配符

 **bash** 提供许多功能用来帮助用户节省输入命令的时 间,其中最常用的一种方法就是使用<u>通</u>配符。

◆ 通配符就是一些特殊的字符, 可以用来在引用文件名 时简化命令的书写。用户在使用时可以用通配符来指定 一种模式,即所谓的 "模式串" (pattern), 然后 shell 将 把那些与这种模式能够匹配的文件作为输入文件。

#### 在 **bash** 中可以使用三种通配符:**\***、**?**、**[]**。

# 通配符的含义

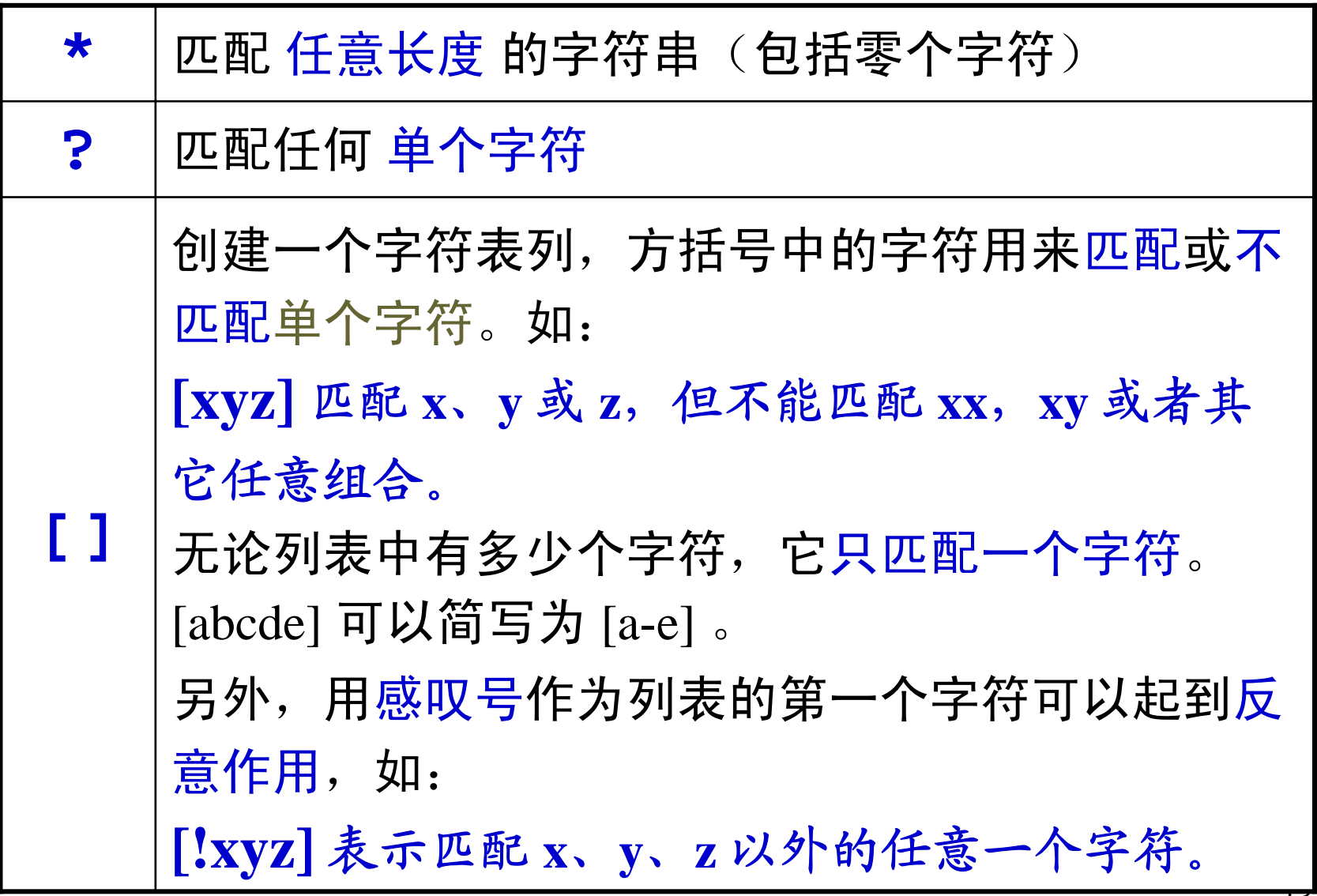

通配符举例

通配符 **"\*"** 的常用方法就是查找具有相同扩展名的文件

#### **ls \*.tar.gz**

通配符 **"\*"** 有时可以将几百的命令缩短成一个命令。假 设当前目录下有许多文件,现在要删除扩展名为"**.old**"的 文件, 如果有几百个这样的文件, 逐个删除显然很麻 烦,这时可以使用通配符:

**rm \*.old**

 问号通配符 "**?**" 必须匹配一个且只能匹配一个字符, 通常用来查找比 **\*** 更为精确的匹配。

**ls \*.???**

### 方括号通配符举例

◆ 方括号通配符使用括号内的字符作为被匹配的字符, 且只能匹配其中的一个字符。如列出以 **<sup>a</sup>**、**b**、**<sup>c</sup>** 开头, 且以 **.dat** 为扩展名的所有文件:

**ls [abc]\*.dat**

可以在方括号中使用连字符 - 来指定一个范围, 如列出 以字母开头,数字结尾的所有文件:

**ls [a-zA-Z]\*[0-9]**

### 通配符使用注意事项

 文件名最前面的圆点 "**.**" 和路经名中的斜杠"**/**"必须显 式匹配。例如 "**\***" 不能匹配 "**.bashrc**",而 "**.\***" 才 可以匹配"**.bashrc**"。

◆ 连字符 - 仅在方括号内有效, 表示字符范围。如果在 方括号外面就成为普通字符了。而 **\*** 和 **?** 在方括号外面 是通配符,若出现在方括号之内,它们也失去通配符的 能力,成为普通字符了。

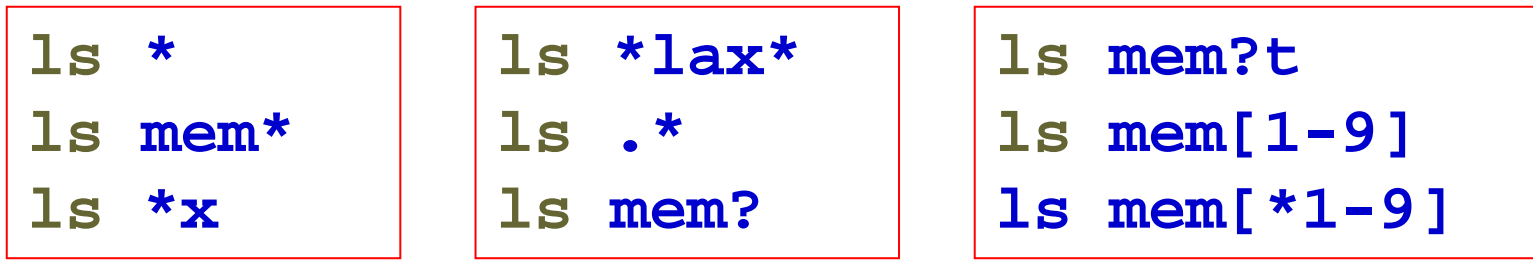

别名

**□** 别名是 bash 中用来节省时间的另一项重要功能, 它允 许用户按照自己喜欢的方式对命令进行自定义。

□ 别名的创建: 创建别名的命令是 alias, 例:

**alias lf='ls -F'**

注:等号两边不能有空格!

 别名的取消:所设置的别名在当前 **shell** 中一直有效, 直到退出当前 **shell** 或用 **unalias** 取消别名,例:

**unalias lf**

别名 **(**续**)**

#### ◆ 查看已创建的别名: 输入alias直接回车即可。

#### **alias**

 如果需要一直使用某些别名,可以在 **bash** 启动脚本 中添加设置别名的命令,这样每次打开一个(虚拟)终 端时,系统就会自动设置别名。有关 **bash** 的启动脚 本,我们将在后面讨论。

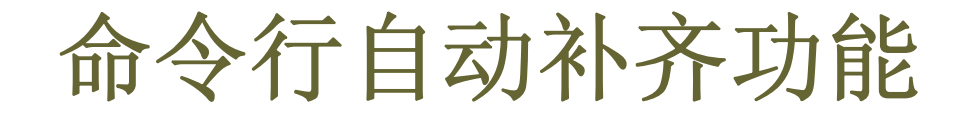

### □ 命令行自动补齐功能

 通常用户在 **bash** 下输入命令时不必把命令输全, **shell** 就能判断出你所要输入的命令。

 该功能的核心思想是:**bash** 根据用户已输入的信息来 查找以这些信息开头的命令,从而试图完成当前命令的输 入工作。用来执行这项功能的键是 Tab 键,按下一次 **Tab** 键后,**bash** 就试图完成整个命令的输入,如果不成 功,可以再按一次 **Tab** 键,这时 **bash** 将列出所有能够与 当前输入字符相匹配的命令列表。

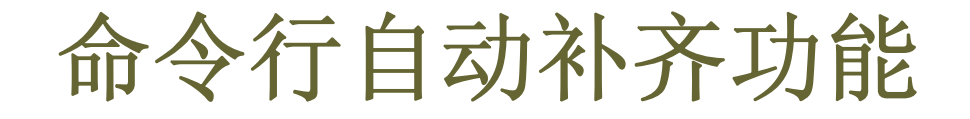

例:查看用户的命令历史

**his<Tab>**

- 这项功能同样适用于文件名的自动补齐
	- 例:要进入目录:

**/etc/sysconfig/network-scripts/**

**cd /e<Tab>sys<Tab>c<Tab>ne<Tab>-<Tab>**

管道

#### □ 管道

- ◆ UNIX 系统的一个基本哲学是: 一连串的小命今能够 解决大问题。其中每个小命令都能够很好地完成一项单 一的工作。现在需要有一些东西能够将这些简单的命令 连接起来,这样管道就应运而生。
- 管道"**|**"的基本含义是:将前一个命令的输出作为后一 个命令的输入。如:

**ls /local | du –sh \***

◆ 利用管道可以实现一些很强的功能。

管道举例

一个较复杂的例子:输出系统中用户名的一个排序列表。 这里需要用到三个命令:**cat** 、**awk** 、**sort**,其中 **cat** 用来显示文件 **/etc/passwd** 的内容,**awk** 用来提取用 户名,**sort** 用来排序。

**cat /etc/passwd | \ awk –F: '{print \$1}' |\ sort**

重定向

#### 数据流

 **Linux** 中的数据流有三种:标准输入 (**STDIN**)、标准 输出 (**STDOUT**) 和标准错误 (**STDERR**)。

◆ 标准输入通常来自键盘,标冻准输出是命令的结果, 通 常定向到显示器,标准错误是错误信息,通常也定向到显 示器。 命令

[jypan@euler jypan]\$ cat y → 标准输)<br>This is y!—→ 标准输出 This is y!-

标准错误

[jypan@euler jypan]\$ cat x cat: x: No such file or directory

23

重定向

- 输入输出重定向
	- ◆ 输入重定向: "<"

可以使用文件中的内容作为命令的输入。

◆ 输出重定向: ">"

允许将命令的输出结果保存到一个文件中。

**ls > list**

**sort < list > sort\_list**

重定向

### 输入输出重定向

 在使用输出重定向时,如果输出文件已经存在,则原 文件中的内容将被删除。

 如果希望保留原文件的内容,可以使用 "**>>**" 代替"**>**", 这样重定向输出的内容将添加到原文件的后面。

**ls / > list**

**ls /home/ >> list**

文件描述符

 **shell** 中进程处理文件时会建立一个文件描述符,标准 文件描述符有三个:**0**、**1**、**2**,分别对应于标准输入、标 准输出和标准错误。

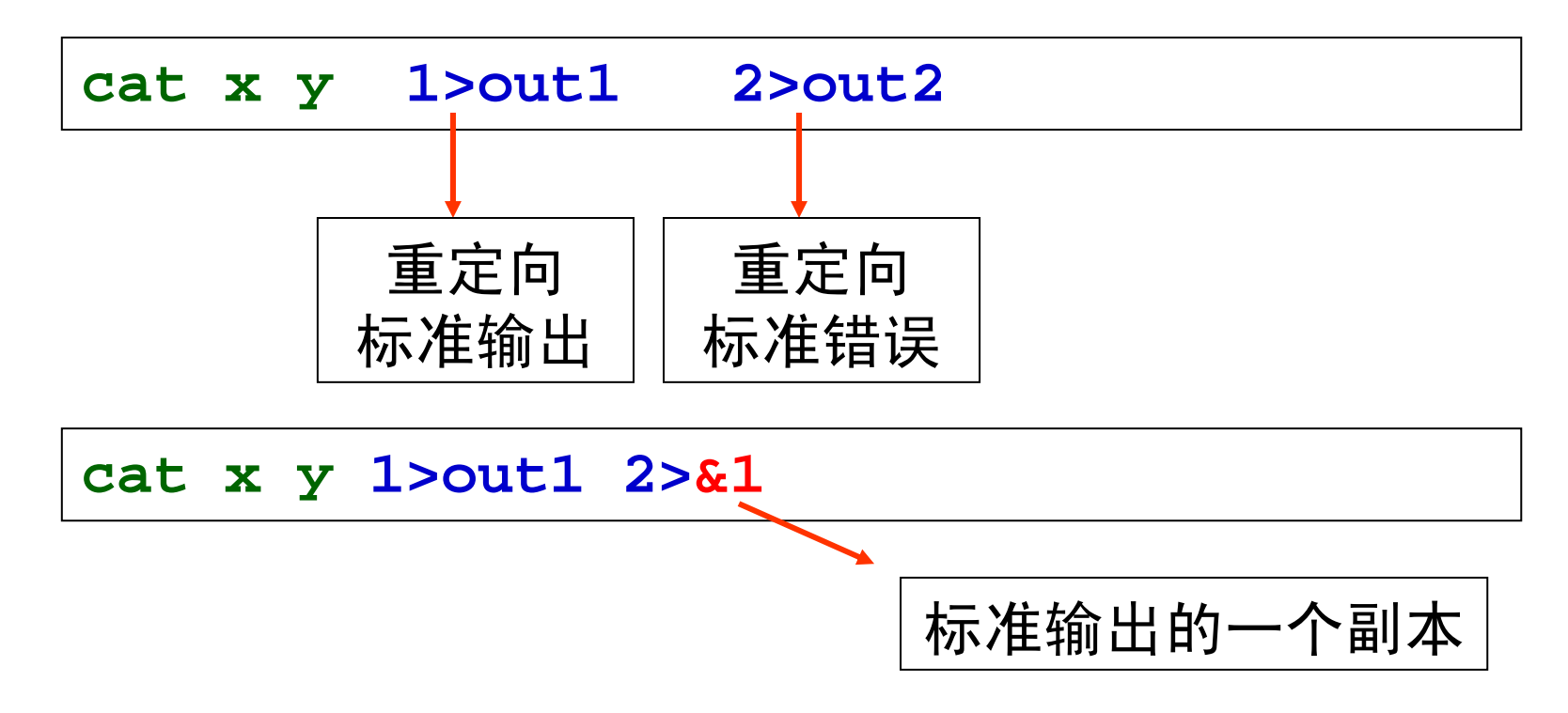

命令历史记录

 在命令行中输入的每个命令都被保存到一个称为 **history** (命令历史记录)的地方,在 **bash** 中,变量 **HISTSIZE** 用 来指定存储在命令历史记录中的命令的最多个数。

查看命令历史记录:**history**

**history**

**history 30** 

表示查看最近 30 个命令历史记录

命令历史记录

口上下箭头键:除查看命令历史记录外,还可以利用上下箭 头键在命令历史记录中移动。此外,还可以对所选的命令 进行编辑。

感叹号的用法:

- **!!**:执行最近一次使用的命令;
- **!n**:其中 **<sup>n</sup>** 为一个具体的数字,表示执行在命令历史 记录中的第 **<sup>n</sup>** 个命令;
- **!s**:其中 **<sup>s</sup>** 为一个字符串,表示执行命令历史记录中 以该字符串开头的最近的一个命令。

**□** fc 命令:

**fc –l 30 50**

列出命令历史记录中第30到第50之间的命令

# 引用

#### □ 引用

- ◆ 在 bash 中, 有些字符具有特殊含义, 如果需要忽略这些 字符的特殊含义,就必须使用引用技术。
- 引用可以通过下面三种方式实现:

```
√ 使用转义字符: \
9 使用单引号:' '
9 使用双引号:" "
```
◆ 转义字符的引用方法就是直接在字符前加反斜杠

例:**\\$**,**\'**,**\"**,**\\**,**\** ,**\!**

引用

- 单引号对中的字符都将作为普通字符,但不允许出现 另外的单引号。
- 双引号对中的部分字符仍保留特殊含义, 如:**\$**、**\**、**'**、**"**、及换行符等。
- 单引号是强引用,而双引号是弱引用。

### **Shell** 中的特殊字符

#### ◆ 在 bash 中, 有些字符具有特殊含义, 通常称为特殊字符。

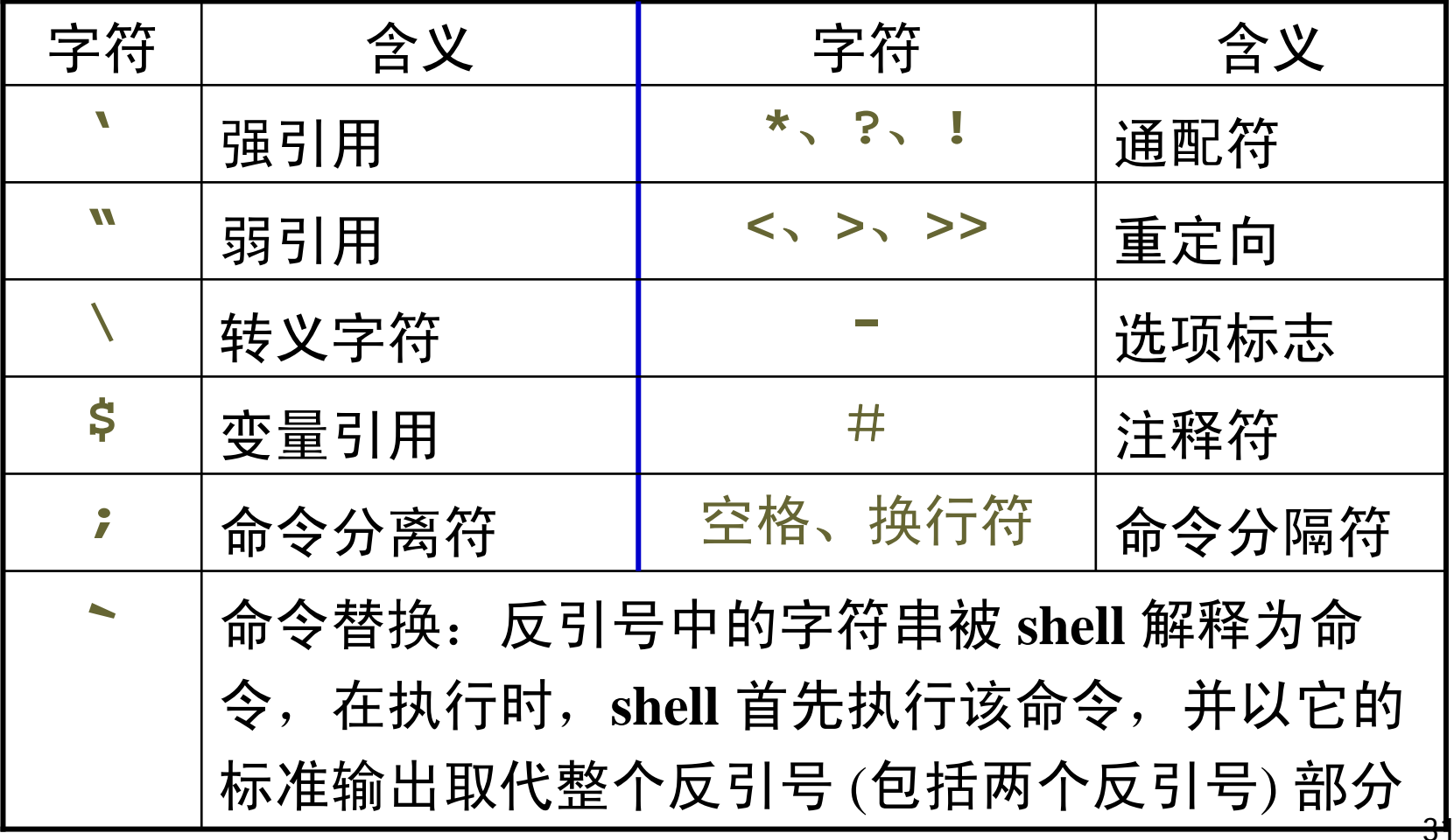

**Shell** 变量

### **shell** 变量大致可以分为三类:内部变量、用户变量和 环境变量。

◆ 内部变量: 由系统提供, 用户不能修改。

◆ 用户变量: 由用户建立和修改, 在 shell 脚本编写 中会经常用到。

◆ 环境变量: 这些变量决定了用户工作的环境, 它 们不需要用户去定义,可以直接在 **shell** 中使用,其 中某些变量用户可以修改。

# 常见的 **Shell** 变量

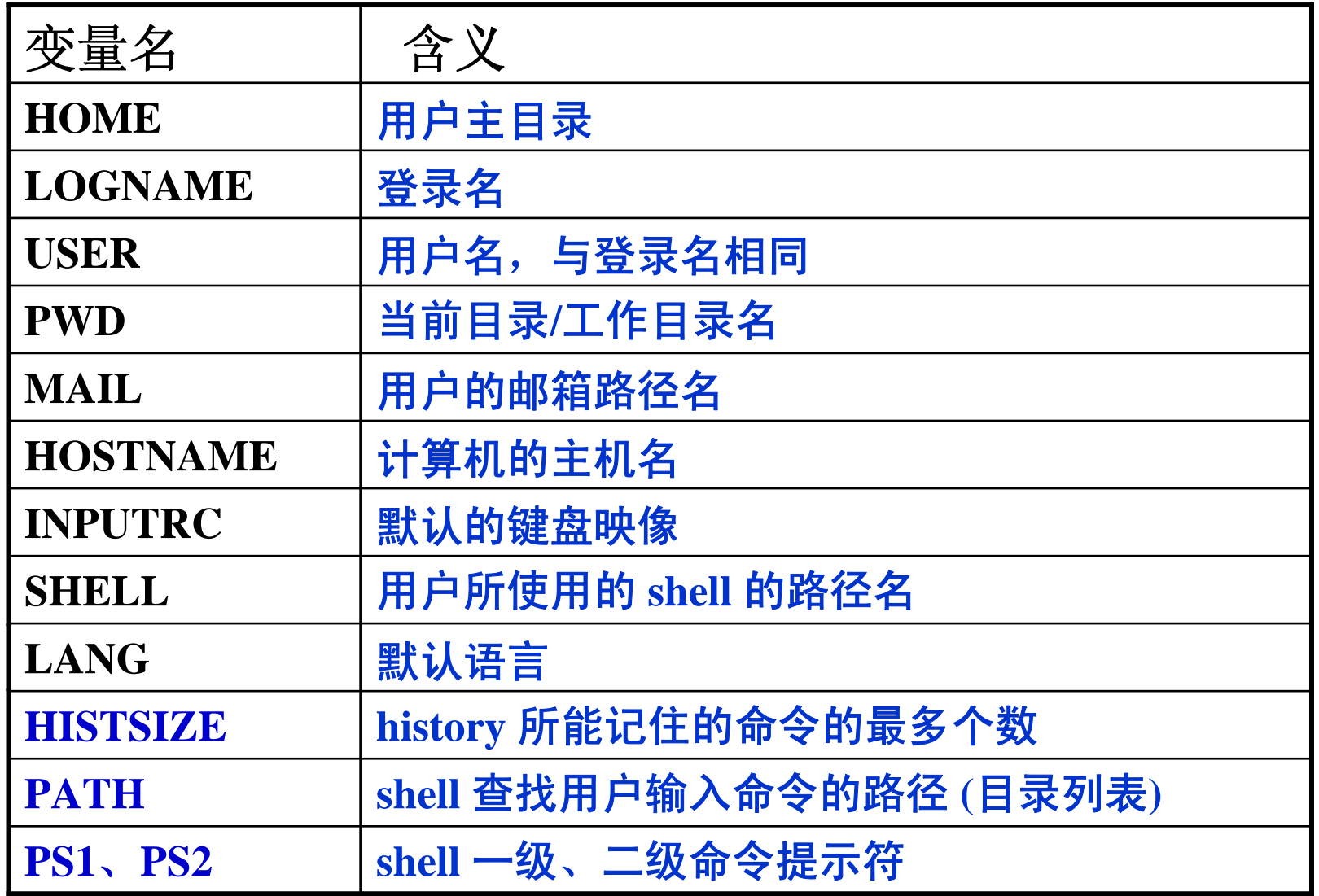

**Shell** 变量

◆ PATH 变量是最重要的环境变量之一。当用户在命令 行中输入命令时, shell 就会根据该变量定义的路径(目 录)和顺序,查找并执行该命令。如果没有正确设置 PATH 变量,则必须输入完整的路径名来运行某个命令。

- ◆ 在 Linux 下输入命令的两种方式:
	- ✔ 直接在命令行中输入命令: 根据 PATH 查找该命令 √ 输入完整的路径名
- ◆ 用户可以根据需要修改环境变量 如: HISTSIZE, PATH, PS1, PS2 等

### **Shell** 变量查询

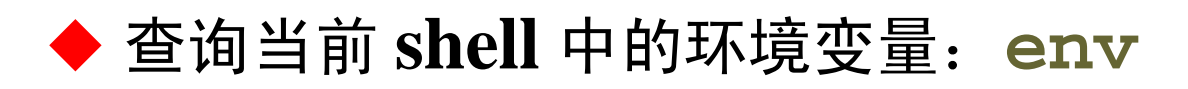

**env**

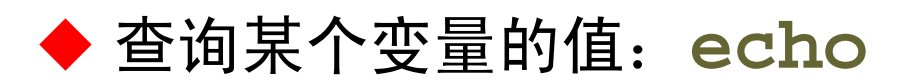

**echo \${**变量名**}**

命令提示符

◆ 在 bash 中, 有两个级别的命令输入提示:

9 一级提示符是当 **bash** 等待输入命令时所出现的提示 符,由环境变量 **PS1** 控制,缺省值为 "**\$**";

9 二级提示符是在 **bash** 执行一个命令后,需要用户进 一步输入才能完成次命令时,所出现的提示符,由环境 变量 **PS2** 控制,缺省值为 "**>**"。

◆ 重设 **PS1** 和 **PS2** 的设置

**export**

使变量的值对当前**shell**及其所有子进程都可见

例:**export PS1="\t\w\\$"**

命令提示符

在创建提示符时,可以使用下面的特殊字符:

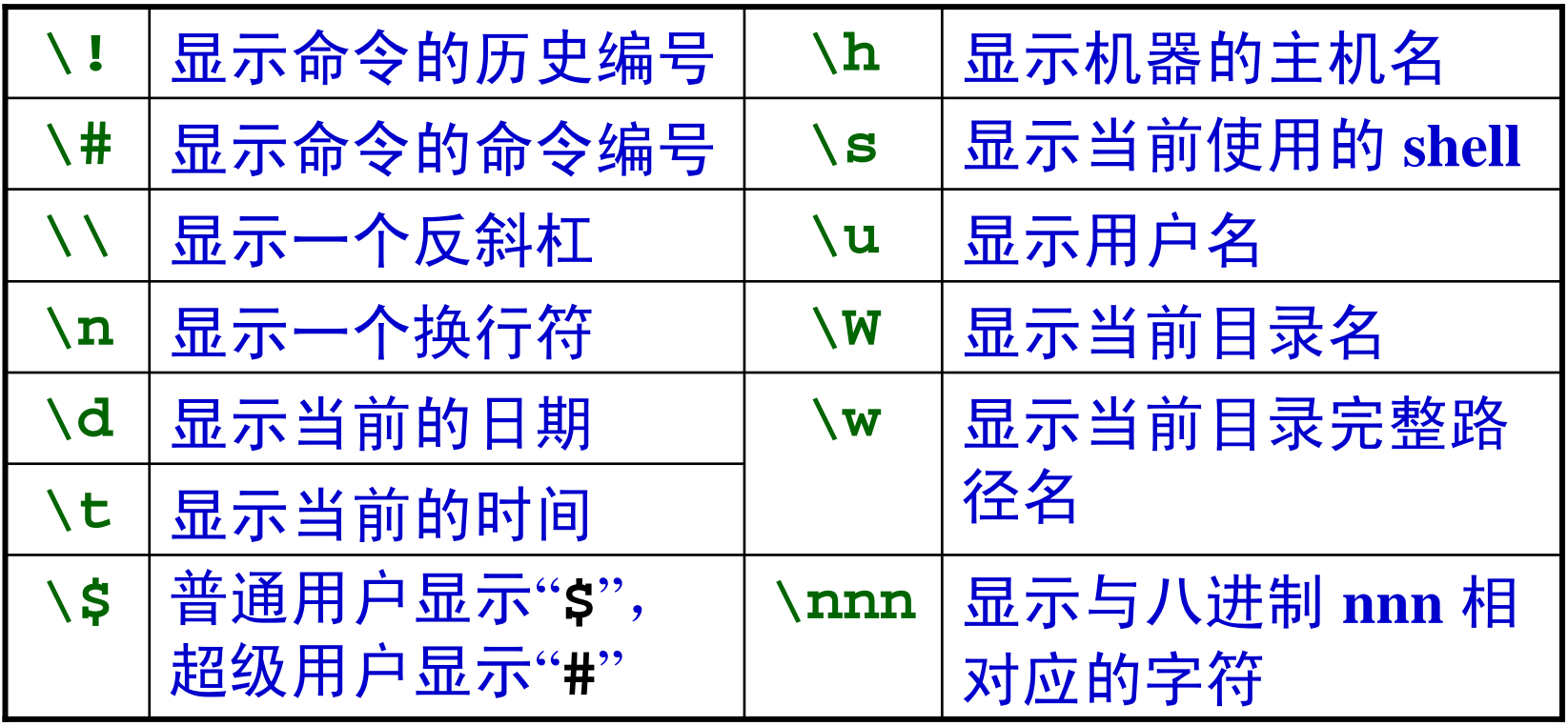

## **bash** 配置文件

### **bash** 配置文件

◆ 在命令行中设置和修改的变量值, 只在当前的 shell 中 有效。一旦用户退出 **bash**,所做的一切改变都会丢失。

 在启动交互式会话过程中,在出现提示符前,系统会读 取几个配置文件,并执行这些文件中的命令。所以这些文 件可以用来定制 **bash** 环境。如:设置 **shell** 变量值或建立 别名等。

◆ bash 配置文件:

**/etc/profile ~/.bash\_profile**

```
~/.bash_login
```

```
~/.profile
```
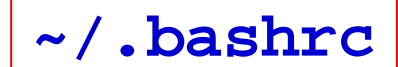

## **bash** 配置文件

#### **/etc/profile**

**Linux** 系统中的全局 **bash** 启动脚本,任何用户登录系统时 **/etc/profile** 都会被执行。通常用来设置标准 **bash** 环 境,但修改该文件需 **root** 权限。

 读取 **/etc/profile** 文件后,**bash** 将在用户主目录中按顺序 查找以下文件,并执行第一个找到的文件:

**~/.bash\_profile ~/.bash\_login ~/.profile**

在这些文件中,用户可以定义自己的环境变量,而且能够 覆盖在 **/etc/profile** 中定义的设置。

### **bash** 配置文件

 **bash** 启动后,将读入配置文件 **~/.bashrc** ,并执行这 个文件中的所有内容。

 另外,还可以从另一个 **shell** 或者 **bash** 自身启动一个新 的 **bash**,这种过程称为非登录交互式,启动新 **bash** 的命 令为 **bash**,此时所读入的唯一 bash 配置文件是 **~/.bashrc**

通常,个人**bash** 环境设置都定义在 **~/.bashrc** 文件里